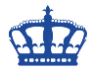

## **gMSA Account – Installation failed**

Ein Managed Service Account (gMSA oder sMSA), hier müssen wir zwischen zwei Arten unterscheiden. Zum einen gibt es die Managed Service Accounts, diese können nur von einem Computerobjekt eingesetzt werden. Man spricht an dieser Stelle auch von Single Accounts. Zum anderen gibt es noch die Group Managed Services Accounts. Diese können auf mehreren Computerobjekten eingesetzt werden.

Weitere Details zur Einrichtung und Installation findet ihr hier:

[https://www.der-windows-papst.de/2019/02/12/unterschied-managed-service-account](https://www.der-windows-papst.de/2019/02/12/unterschied-managed-service-account-group-managed-service-account/)[group-managed-service-account/](https://www.der-windows-papst.de/2019/02/12/unterschied-managed-service-account-group-managed-service-account/)

[https://www.der-windows-papst.de/2016/02/27/server-20102-group-managed-service](https://www.der-windows-papst.de/2016/02/27/server-20102-group-managed-service-account-erstellen/)[account-erstellen/](https://www.der-windows-papst.de/2016/02/27/server-20102-group-managed-service-account-erstellen/)

## **Die Installation eines Group Managed Services Accounts schlägt fehl!**

Wenn folgende Fehlermeldungen erscheinen,

Install-ADServiceAccount gMSA-Skripte

If standalone Managed Service Account, the account is linked to another computer object in the Active Directory<br>It have permission to use the group MSA or this computer does not support all the Kerberos encryption types re

*Hervorsticht der Hinweis bezüglich der Kerberos Encryption*

the account is linked to another computer object in the Active Directory. If<br>or this computer does not support all the Kerberos encryption types required

dann liegt es sehr wahrscheinlich daran, dass die Server Hardening Richtlinie auf dem Domain-Controller wie folgt konfiguriert wurde.

Erlaubt ist nur noch die Nutzung von Kerberos in der Güte AES128 und AES256.

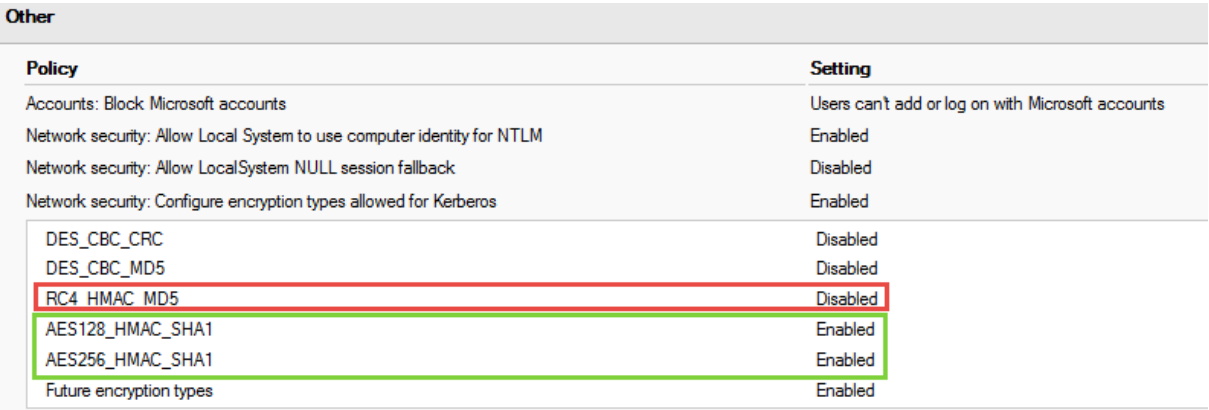

**Hinweis: Port 9389 muss natürlich immer freigeschaltet sein!**

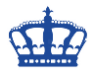

## **gMSA Account – Installation failed**

Schauen wir uns einen eingerichteten Group Managed Service Account mal etwas näher an. Der Encryption Type trägt den Wert 28. Somit ist RC4\_HMAC\_MD5 gefolgt von AES128 CTS HMAC SHA1 96 und AES256 CTS HMAC SHA1 96 erlaubt.

Aber hier spielt die Reihenfolge eine große und sehr wichtige Rolle. Die obigen Fehlermeldungen (Warnings) sind Auslöser der voranstehenden RC4 Encryption. Die muss weg!

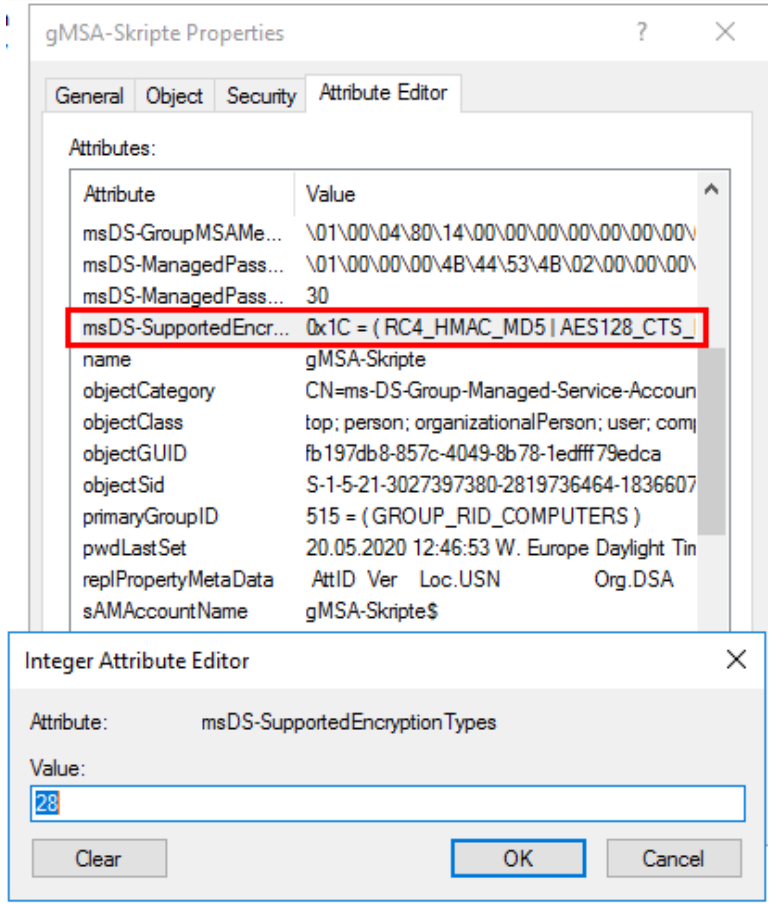

Gemäß der Hardening Policy des Domain-Controller stellen wir die Supported Encryption Types des gMSA-Accounts so ein, das nur noch AES128 und AES256 erlaubt ist.

Set-ADServiceAccount gMSA-8Man -KerberosEncryptionType AES128, AES256

PS C:\Windows\system32> Set-ADServiceAccount gMSA-8Man -KerberosEncryptionType AES128, AES256

\*Der Wert (Value) ändert sich nun von 28 auf 24\*

Anschließend lässt sich der Account installieren und testen.

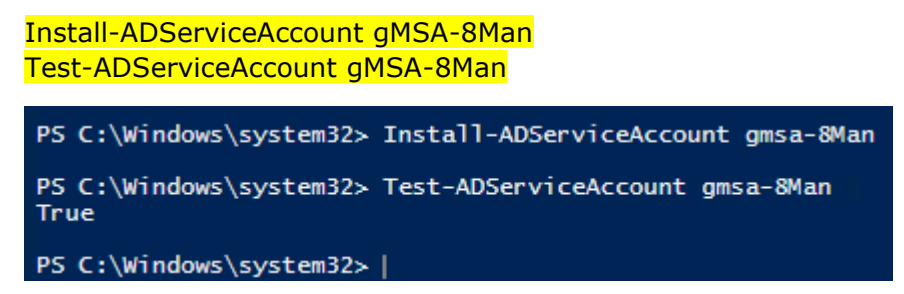